# **Foire Aux Questions**

## **PARAMINUTES C'EST QUOI ?**

C'est la possibilité de **consulter** des **voyants** de qualité quand vous le souhaitez **24/7,** depuis un téléphone fixe ou mobile. Ce service est payant et **100% confidentiel**.

#### **POURQUOI CHOISIR PARAMINUTES ?**

Le **tarif est fixe** et identique pour contacter tous les voyants.

Avec votre **forfait** de minutes vous pouvez **appeler** plusieurs **voyants** différents et vous conservez vos minutes restantes pour plus tard.

Nous connaissons personnellement tous nos voyants, vous pouvez les retrouver à la télévision quotidiennement.

#### **COMMENT ÇA MARCHE ?**

Bienvenue sur le site de PARAMINUTES, un simple email suffit à vous enregistrer.

**S'enregistrer pour la première fois :**

**Cliquez** sur le bouton, **entrez** votre email, **confirmez** l'email et **copiez** le code de sécurité.

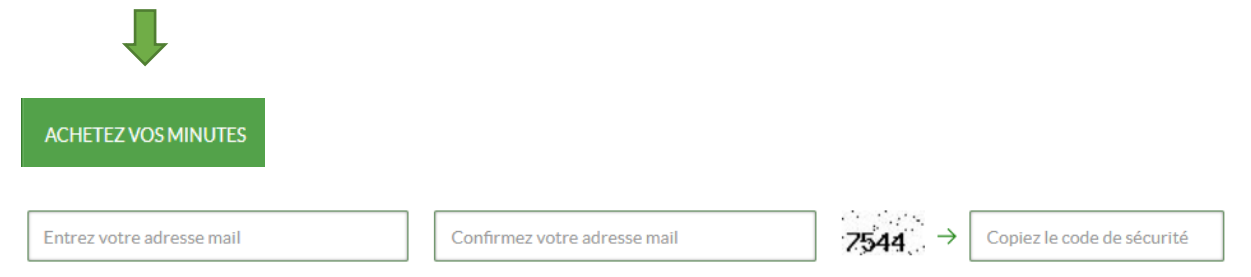

#### Ensuite choisissez votre **forfait** de minutes : (Cliquez sur une bulle)

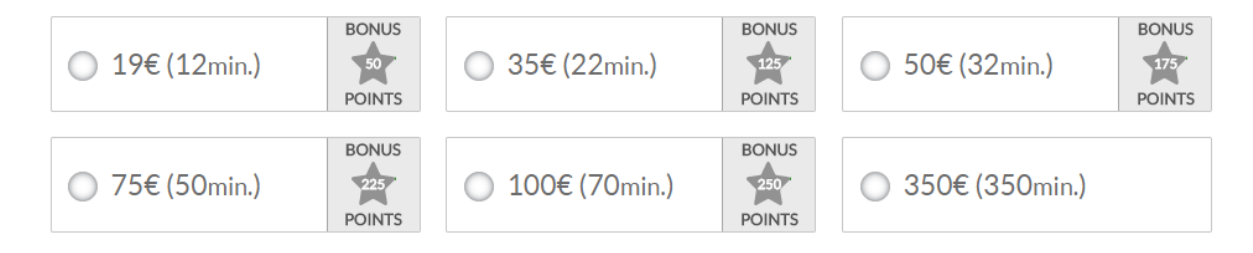

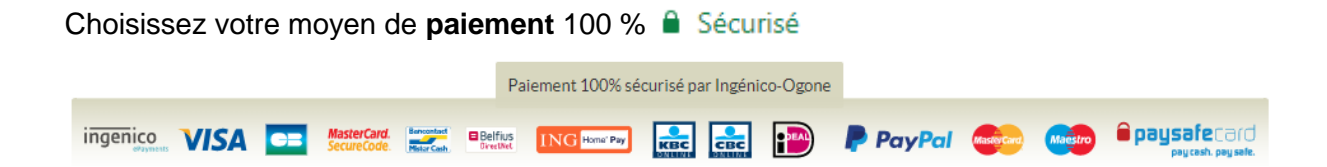

#### **Acceptez** les conditions générales et **cliquez** sur le bouton **suite** :

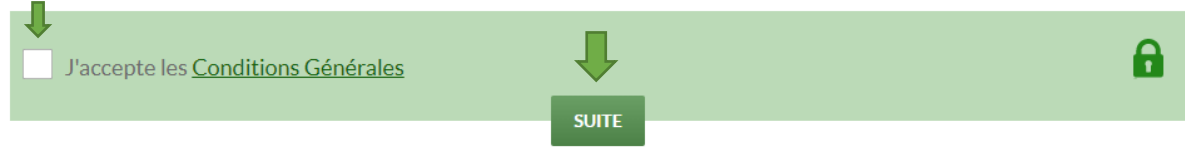

Lorsque votre paiement est accepté, votre **code personnel**, vos **minutes** et vos **bonus** s'affichent :

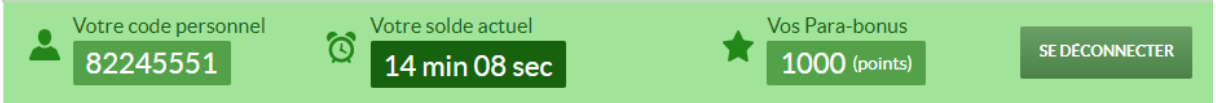

**Maintenant** vous pouvez **appeler** votre **voyant** préféré :

**Composez** : le numéro **local** affiché sur le profil des voyants.

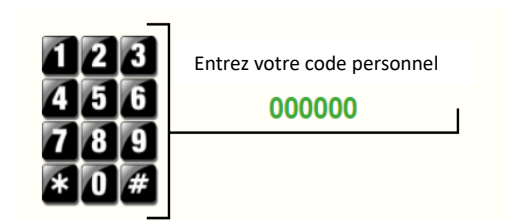

**Choisissez 2** pour parler à votre voyant préféré.

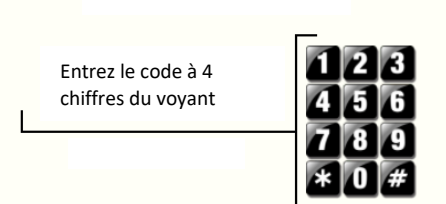

Si vous n'avez **pas** choisi de **voyant** tapez **1**.

Parlez aux voyants **sans passer par le menu** téléphonique (uniquement pour la Belgique) :

# **Composez** :

**02 848 suivi des 4 chiffres du voyant** (numéro local)

**1 er appel** :

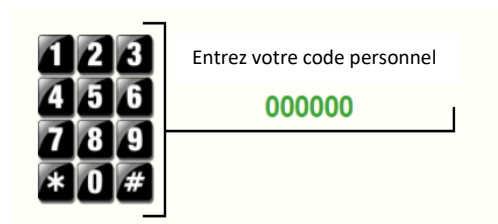

**Choisissez 1** et vous n'aurez plus à entrer votre code personnel.

Pour **tous les autres appels** vers les voyants, faites le numéro et parlez directement.

# **Composez** : **02 848 suivi des 4 chiffres du voyant** (numéro local)

## **Votre fidélité récompensée : vos Para-Bonus.**

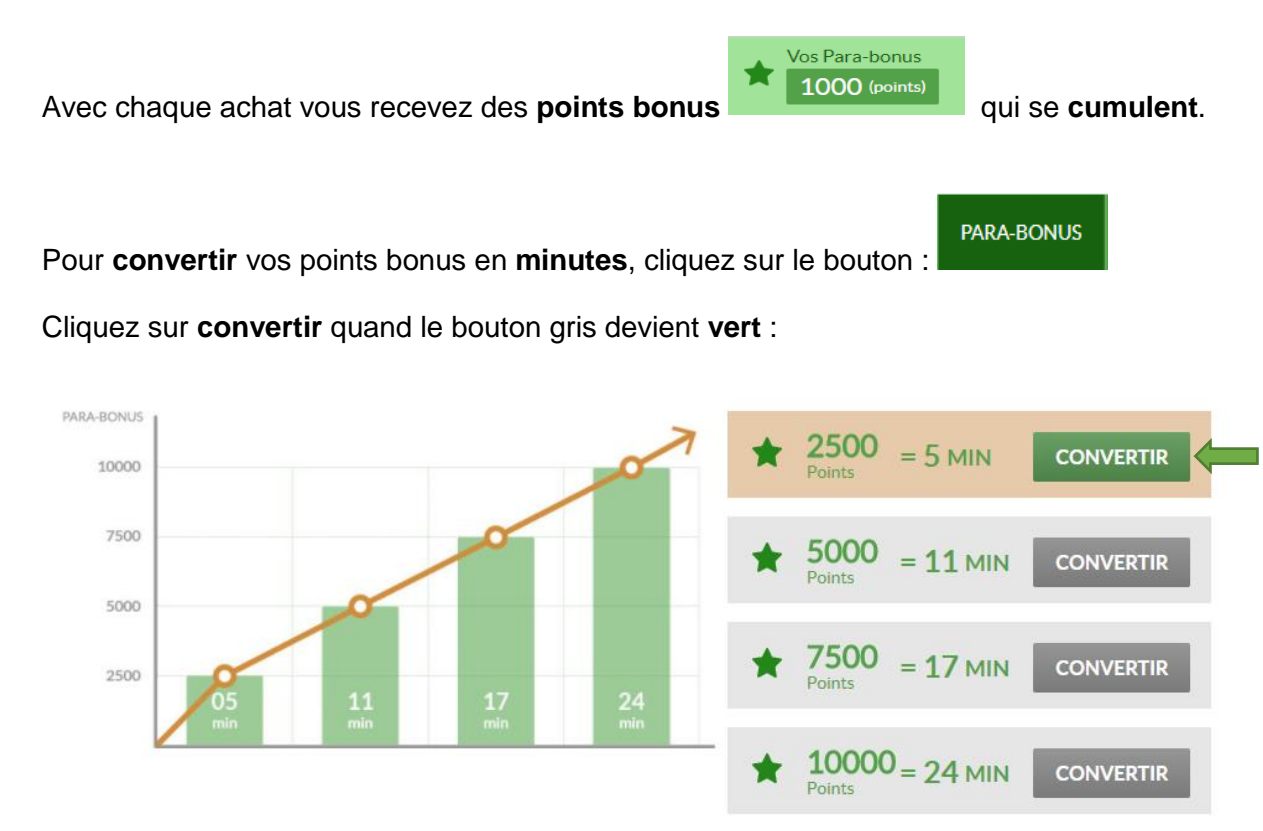

## **Souscrire au service SMS**

**Connectez-vous** sur Paraminutes

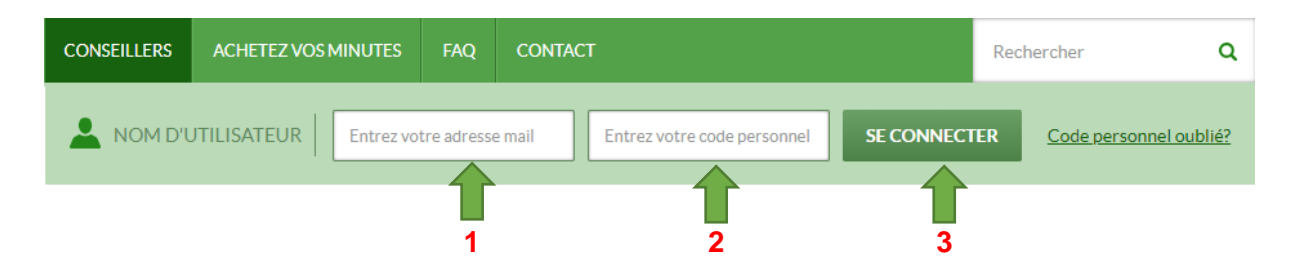

Ensuite **choisissez votre voyant** et **cliquez** sur plus **d'info**

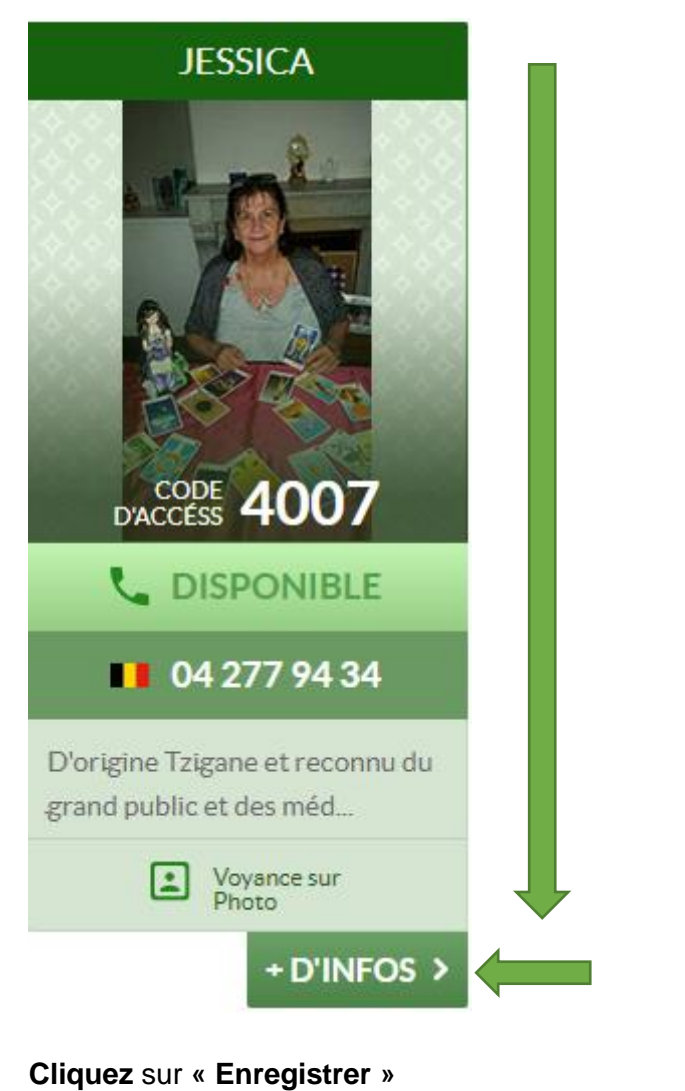

Envoyez moi une notification quand le consultant est en ligne

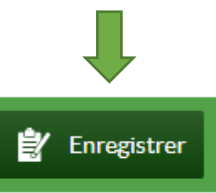

## **Entrez votre numéro de téléphone en format international**

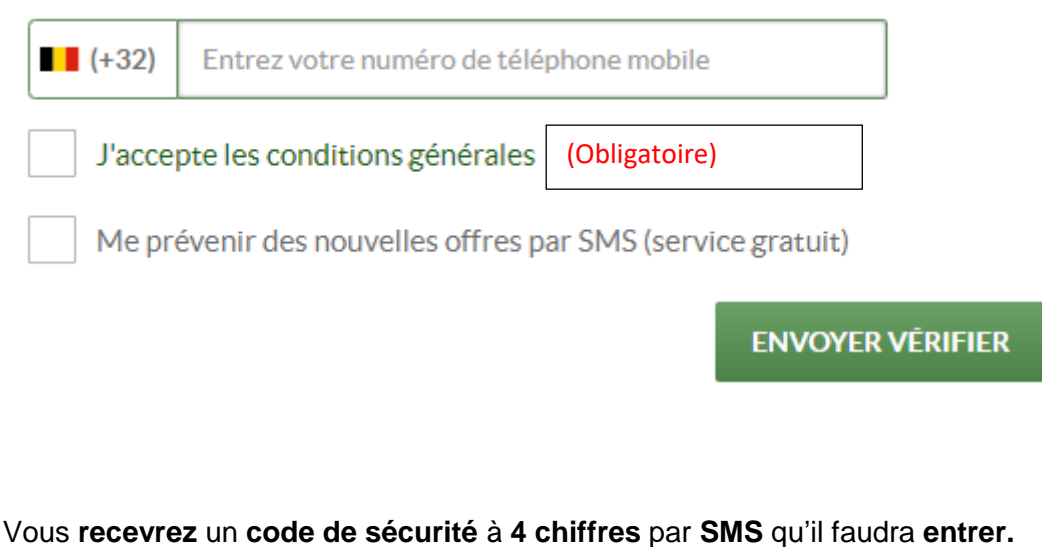

Vérifiez votre numéro de téléphone

Entrez le code à 4 chiffres que vous allez recevoir dddd par SMS. Si vous avez un problème, veuillez consulter votre compte plus tard Mon Profil.

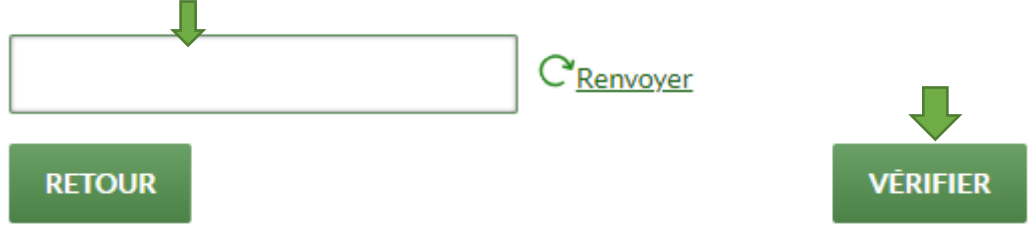

Il ne vous reste qu'à **choisir les créneaux horaires** pour **recevoir** les **notifications.**

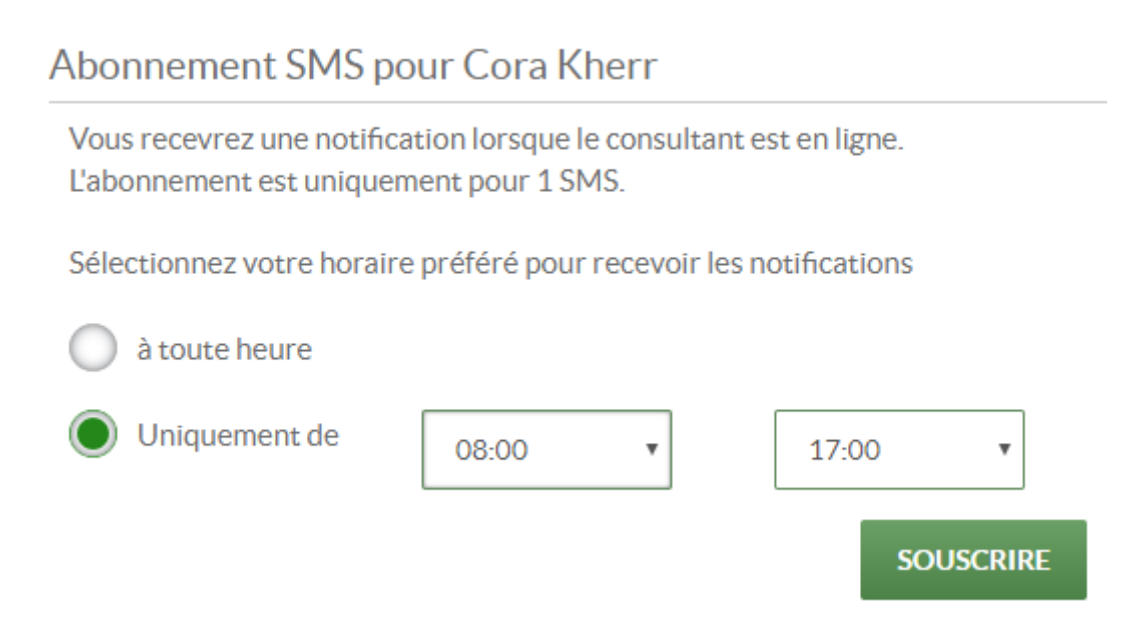

Pour vous **désabonner, connectez-vous** sur **Paraminutes** et dans la fiche du voyant **cliquez** sur **« Désabonnment »**

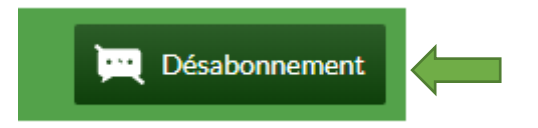

Votre **profil** est **créé**, vous pouvez consulter l'**historique** de vos **appels** et de vos **SMS**.

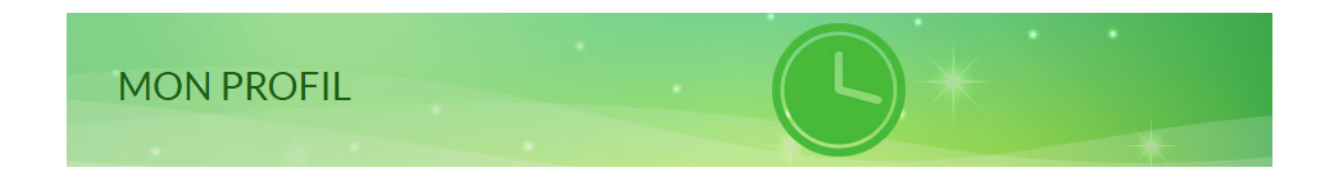

Email

erika@ndc.lu

Code personnel

82245551

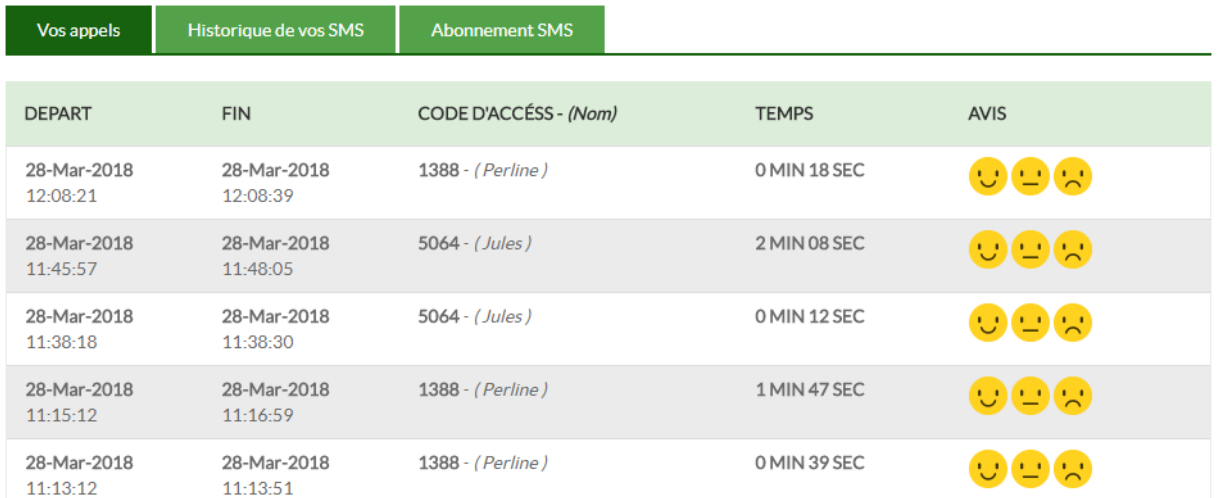

## **Vous souhaitez racheter des minutes, connectez-vous sur Paraminutes.**

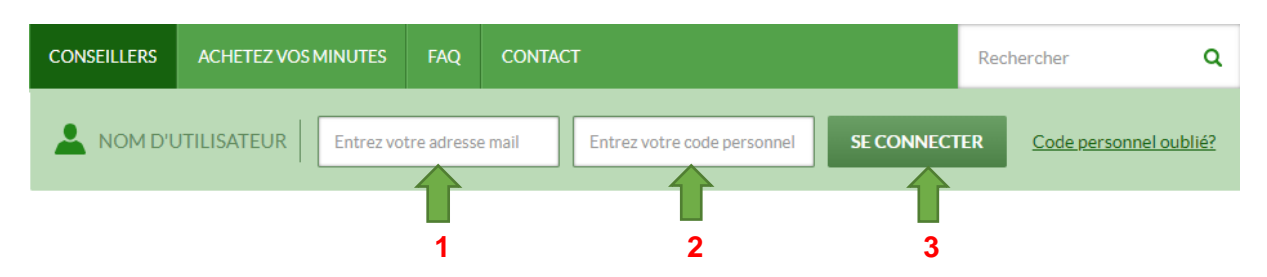

Vous êtes automatiquement redirigé sur la page « **Racheter** » :

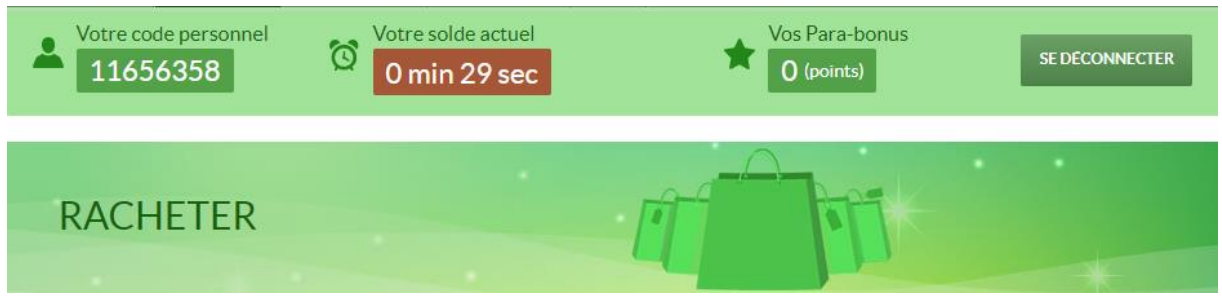

Il vous reste à choisir le **montant<sup>1</sup>**, votre moyen de **paiement<sup>2</sup>**, d'accepter les **conditions générales<sup>3</sup>** et cliquer sur **suite**<sup>4</sup> .

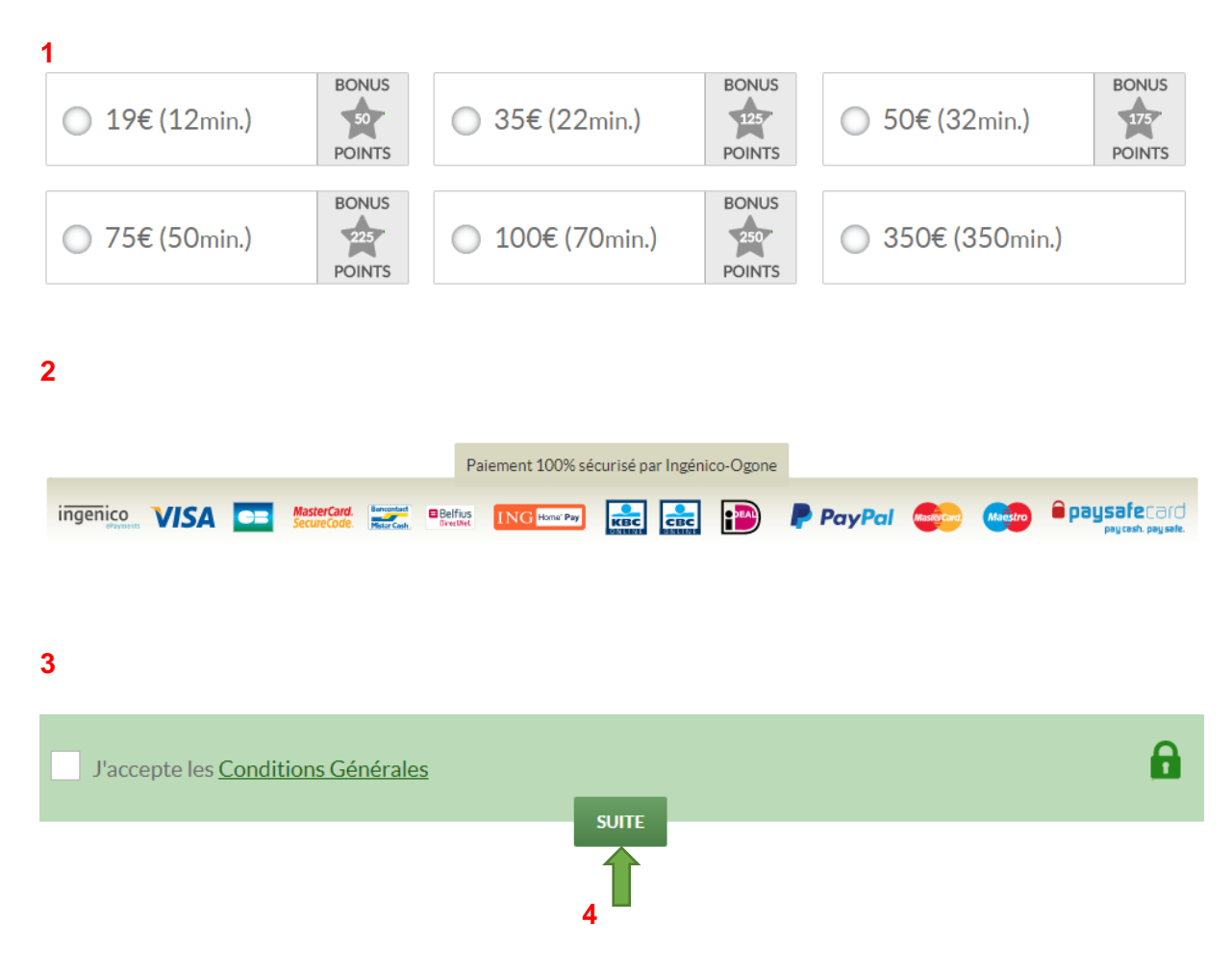

# **PUIS-JE APPELER AVEC UN TÉLÉPHONE MOBILE ?**

**Oui**, toutefois il est possible que votre opérateur vous facture des frais supplémentaires.

# **LA CONVERSATION A COUPÉ POURQUOI ?**

La raison peut provenir de **plusieurs raisons** :

- 1. D'une perturbation causée par une **défaillance** des **opérateurs** téléphoniques.
- 2. Vos **minutes** sont **épuisées**. Il faut recharger votre compte.
- 3. Votre téléphone n'a plus de **batterie**.
- 4. L'**accès** de votre téléphone est **limité** par votre opérateur.

## **COMMENT SAVOIR QUAND UN VOYANT VA ÊTRE EN LIGNE ?**

Nos voyants sont **indépendants**, ils choisissent leurs **horaires** et se connectent lorsque leur énergie est la plus forte ce qui leur permet de vous guider au mieux. Il faut regarder sur le site s'ils sont disponibles ou **appeler le service client** au **02 880 8 880** aux horaires indiqués.

## **ON ME DIT QUE LE VOYANT EST OCCUPÉ MAIS IL EST DISPONIBLE SUR LE SITE.**

Un **autre** appelant a été plus rapide que vous.

La **liste** des voyants se met à jour **automatiquement** chaque minute. Vous avez la possibilité de la mettre à jour manuellement en **appuyant** sur la touche **F5** de votre clavier.

#### **PEUT-ON AVOIR LES COORDONNÉES DE CERTAINS VOYANTS POUR DES CONSULTATIONS PRIVÉES ?**

Nous ne **communiquons pas** les **coordonnées** personnelles de nos voyants en vertu des règles concernant la protection des données liées à la **vie privée**.

Toutefois, vous pouvez les **retrouver** sur les différentes **foires** auxquelles nous participons en suivant notre actualité sur notre page **Facebook**.

# **SÉCURITÉ DES PAIEMENTS.**

**Vous devez le savoir** : nous ne possédons aucune information concernant votre carte de crédit. Nous travaillons avec la société de paiement Ingénico-Ogone, spécialisée dans le paiement en ligne. Elle vous garantit confidentialité et sécurité à 100%.

Toutes les informations échangées pour traiter le paiement sont cryptées grâce au protocole SSL. Ces données ne peuvent être ni détectées, ni interceptées, ni utilisées par des tiers. Elles ne sont pas non plus conservées sur nos systèmes informatiques.

Pour plus d'informations concernant Ingénico-Ogone, visitez leur site :

[www.ingenico-ogone.com.](http://www.ingenico-ogone.com/)

## **Comment vérifier mon solde de minutes ?**

Entrez votre **adresse mail<sup>1</sup>** , puis votre **code personnel<sup>2</sup>** dans les cases correspondantes et cliquez sur « **SE CONNECTER<sup>3</sup>** » : vous verrez apparaître vos minutes restantes.

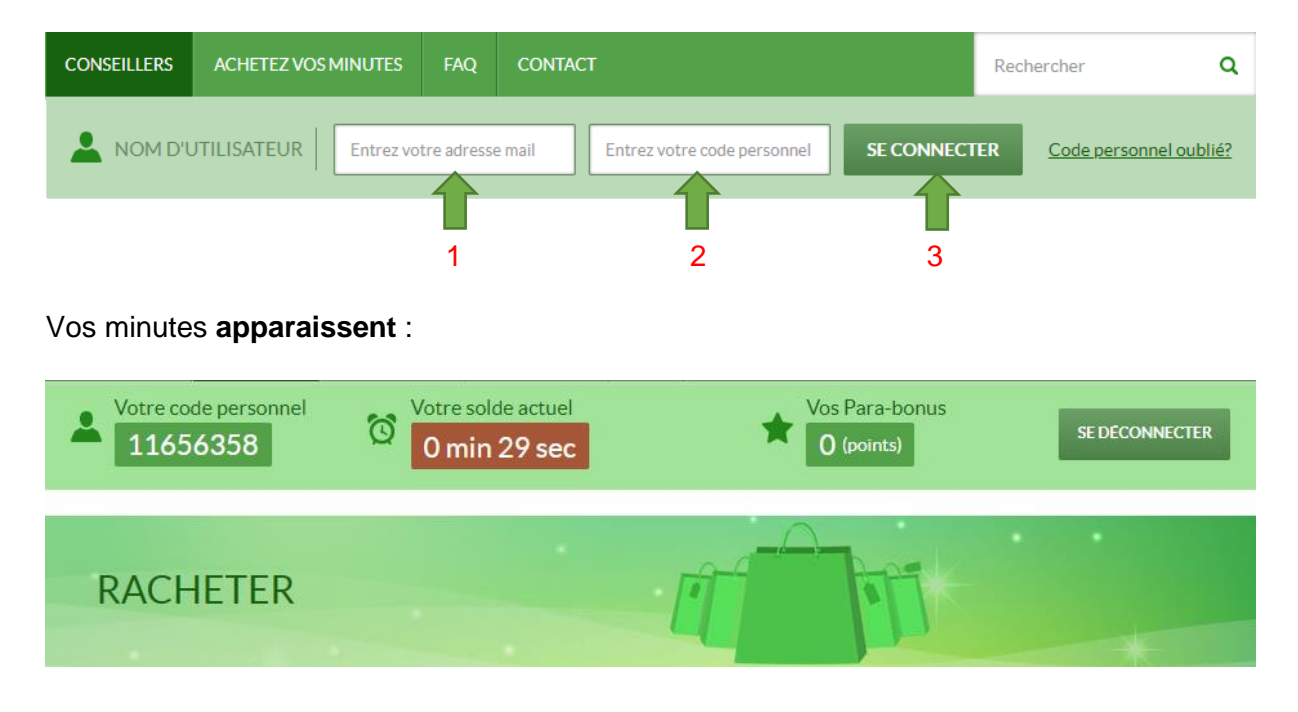

#### **JE NE TROUVE PAS MA RÉPONSE DANS CETTE FAQ A QUI M'ADRESSER ?**

Pour toute autre **question** n'hésitez pas à nous **contacter** :

Par **email** : [info@ndc.lu](mailto:info@ndc.lu)

Par **téléphone** : **le numéro du service clients est affiché sur la page d'accueil.**